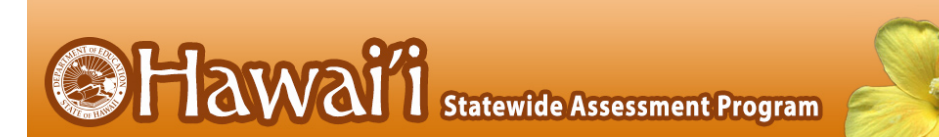

## **User Roles and Access to HSAP Systems for 2021-2022**

The following table indicates which users can access the features and tasks within each HSAP system. The corresponding user guide for each system contains complete information about each feature and task.

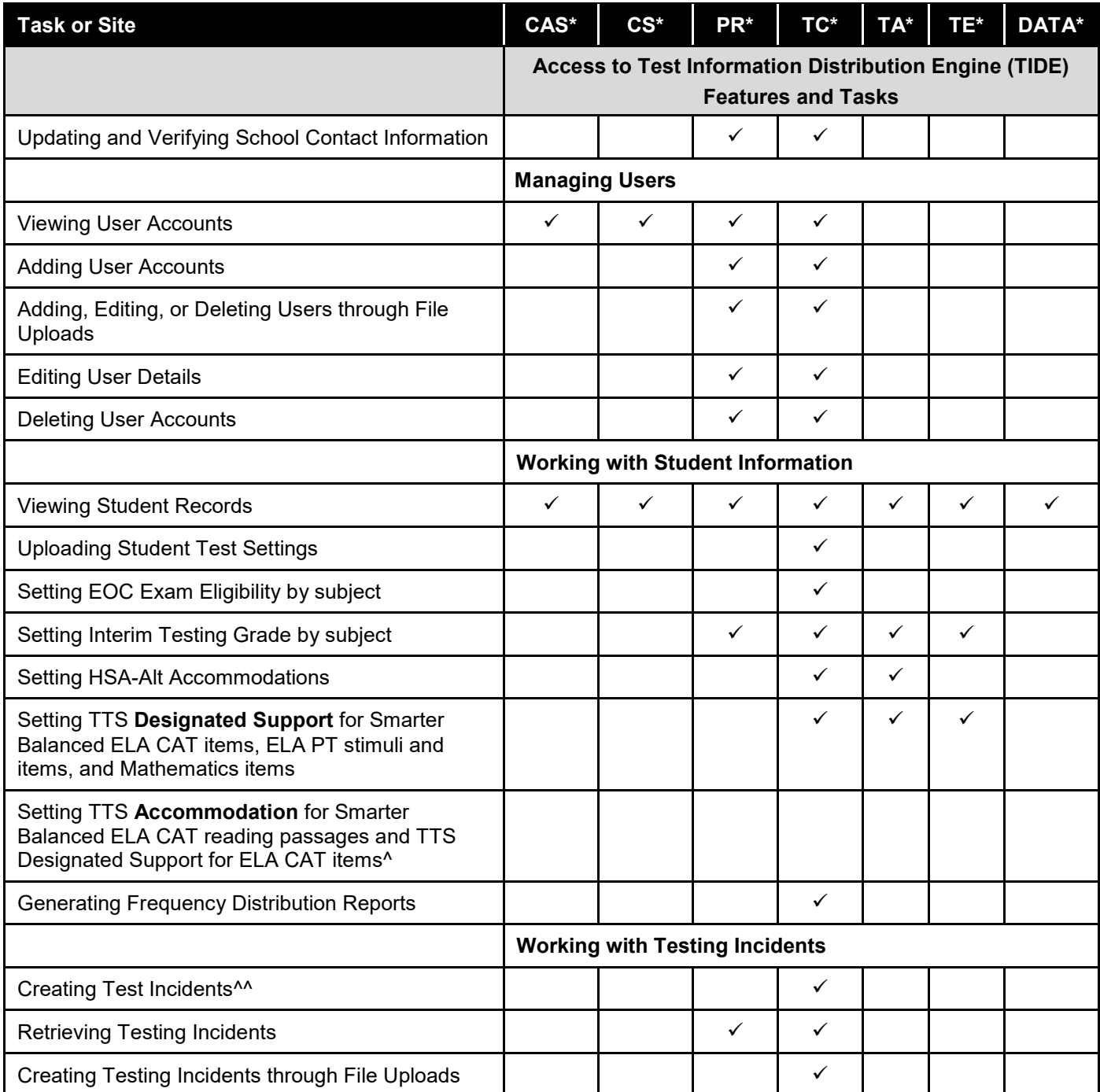

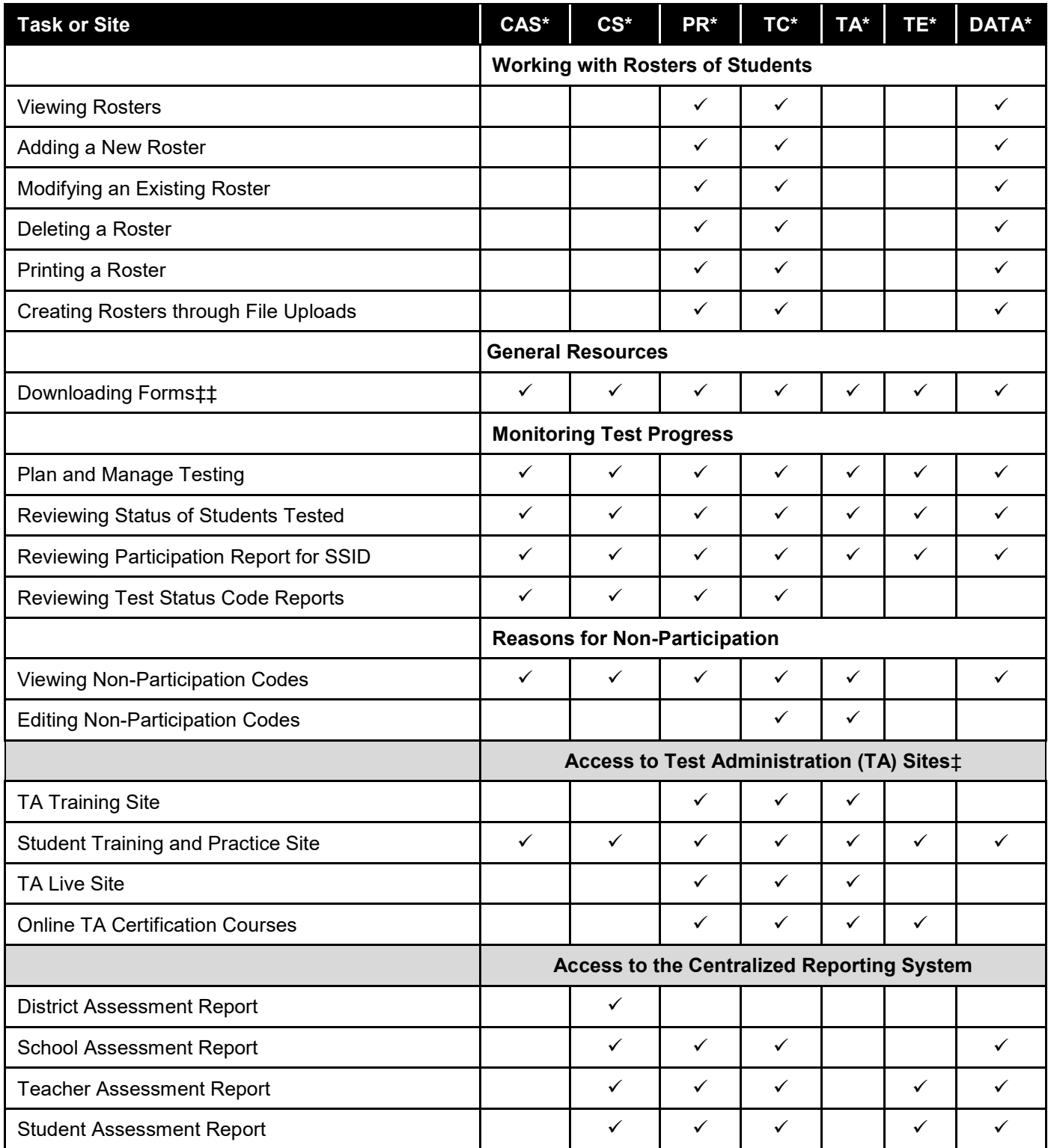

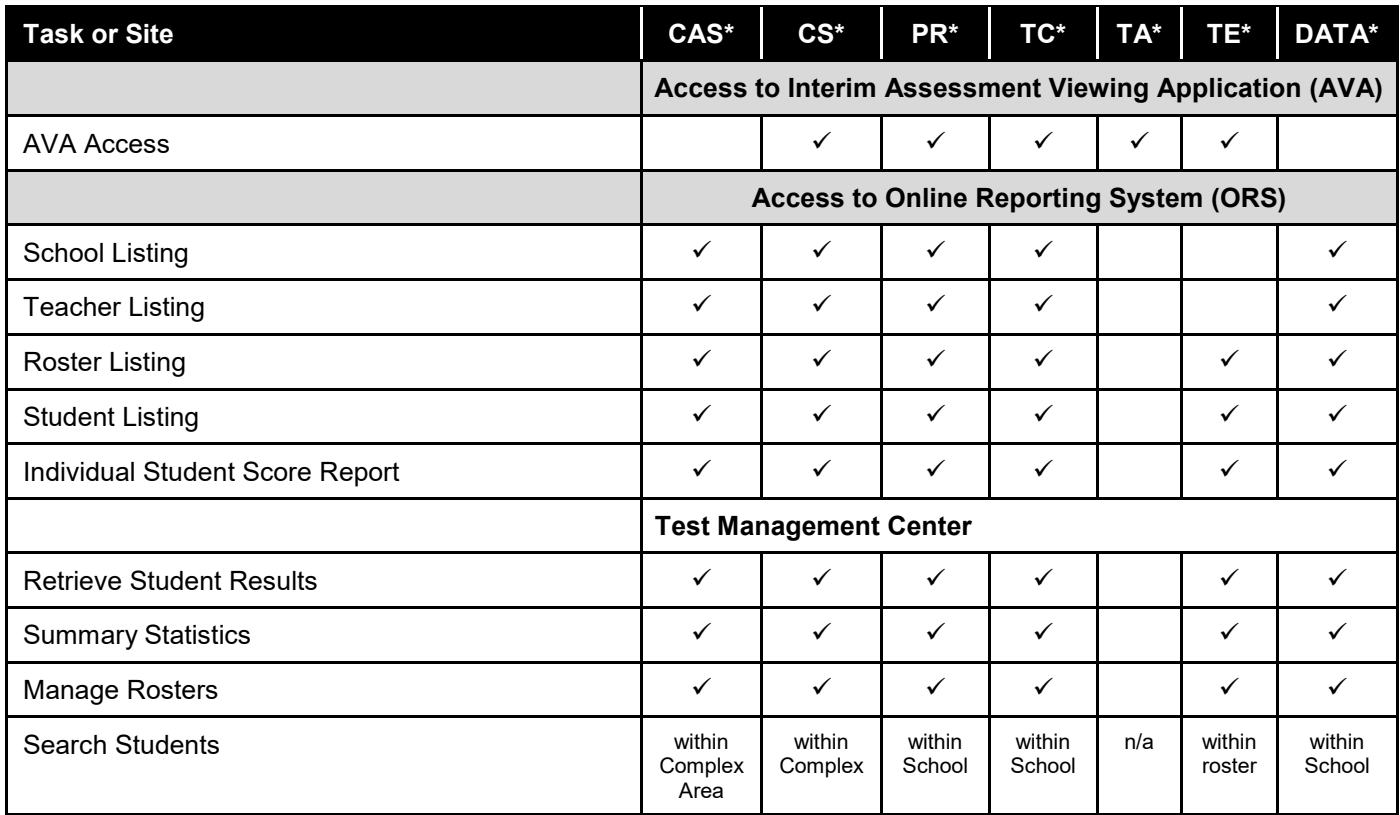

\*CAS—Complex Area Superintendent; CS—Complex Staff; PR—School Principal; TC—School Test Coordinator; TA—Test Administrator; TE—Teacher; DATA – Data Assessment Team Advisor

^The Smarter Balanced TTS accommodation for the ELA CAT reading passages must be set in TIDE by the Department of Education's Assessment Section. TCs should review the *Smarter Balanced Summative Test Administration Manual* for full information on how to request this accommodation for students.

^^Only Test Coordinators can create or view requests for test resets, test invalidations, grace period extensions, or the reopening of expired tests using this feature in TIDE. All other testing issues must be reported to the HSAP Help Desk.

‡Only users with a role of Test Administrator (TA) can administer online assessments.

‡‡Download Forms is a page that allows you to download parent letters and various forms (e.g., Testing Incident Report Form) for online assessments. Centralized Reporting's hand scoring materials for the Interim Assessments are also available on this page.

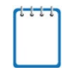

**Note:** Technology Coordinator is a school-designated role that does not require an account in the TIDE system. Technology Coordinators are responsible for the following actions:

- Downloading and Installing the latest version of the Secure Browser
- Verifying that equipment and bandwidth requirements are met
- Reviewing the Secure Browser configuration manuals available on [alohahsap.org](https://alohahsap.org/) to ensure test devices are configured properly